## **WELCOME**

## **PFMS WORKSHOP FOR DBT MODULE**

Presented By: ASHOK KASAUDHAN, GAURAV KUMAR

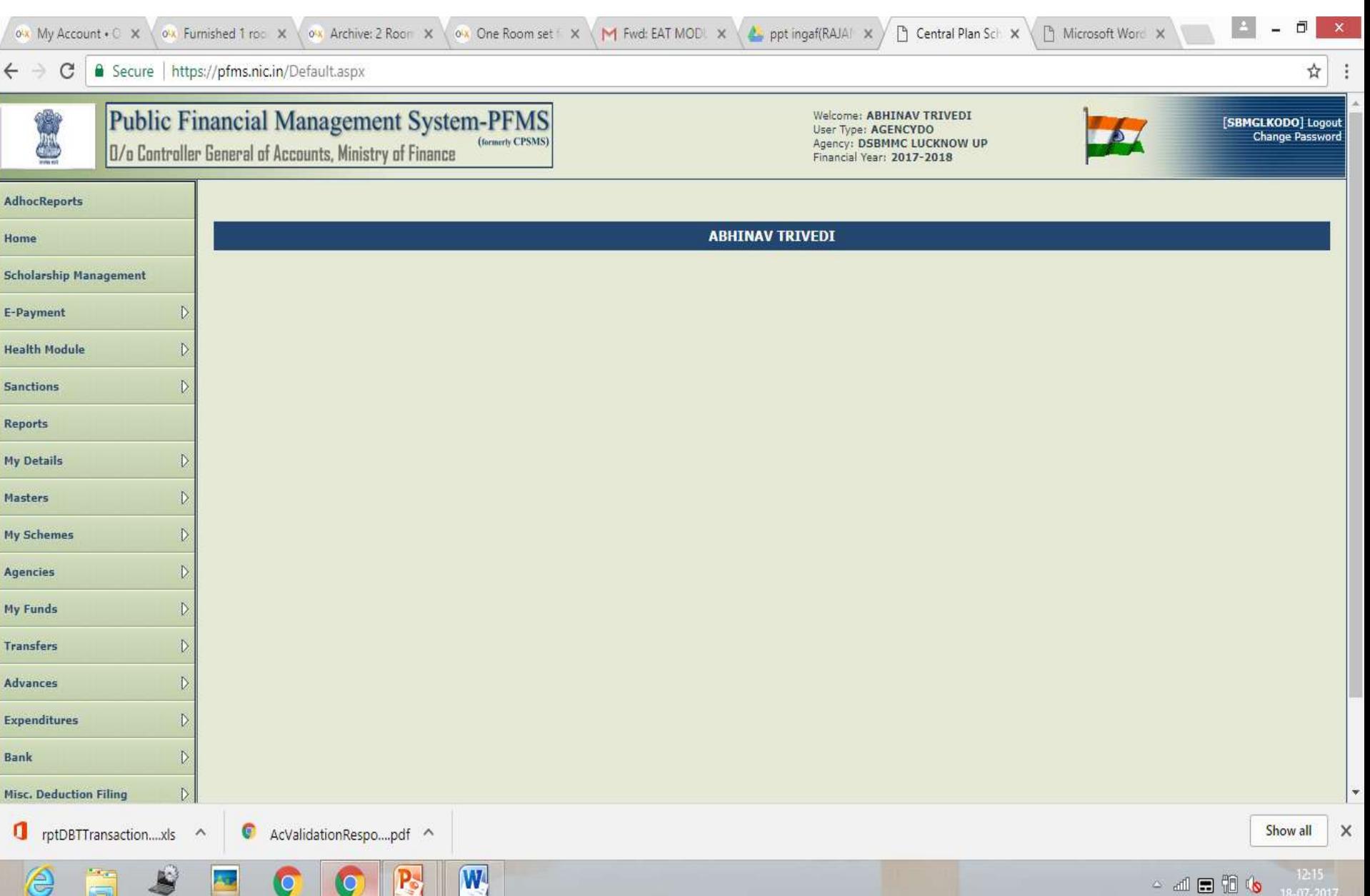

## Upload beneficiary data

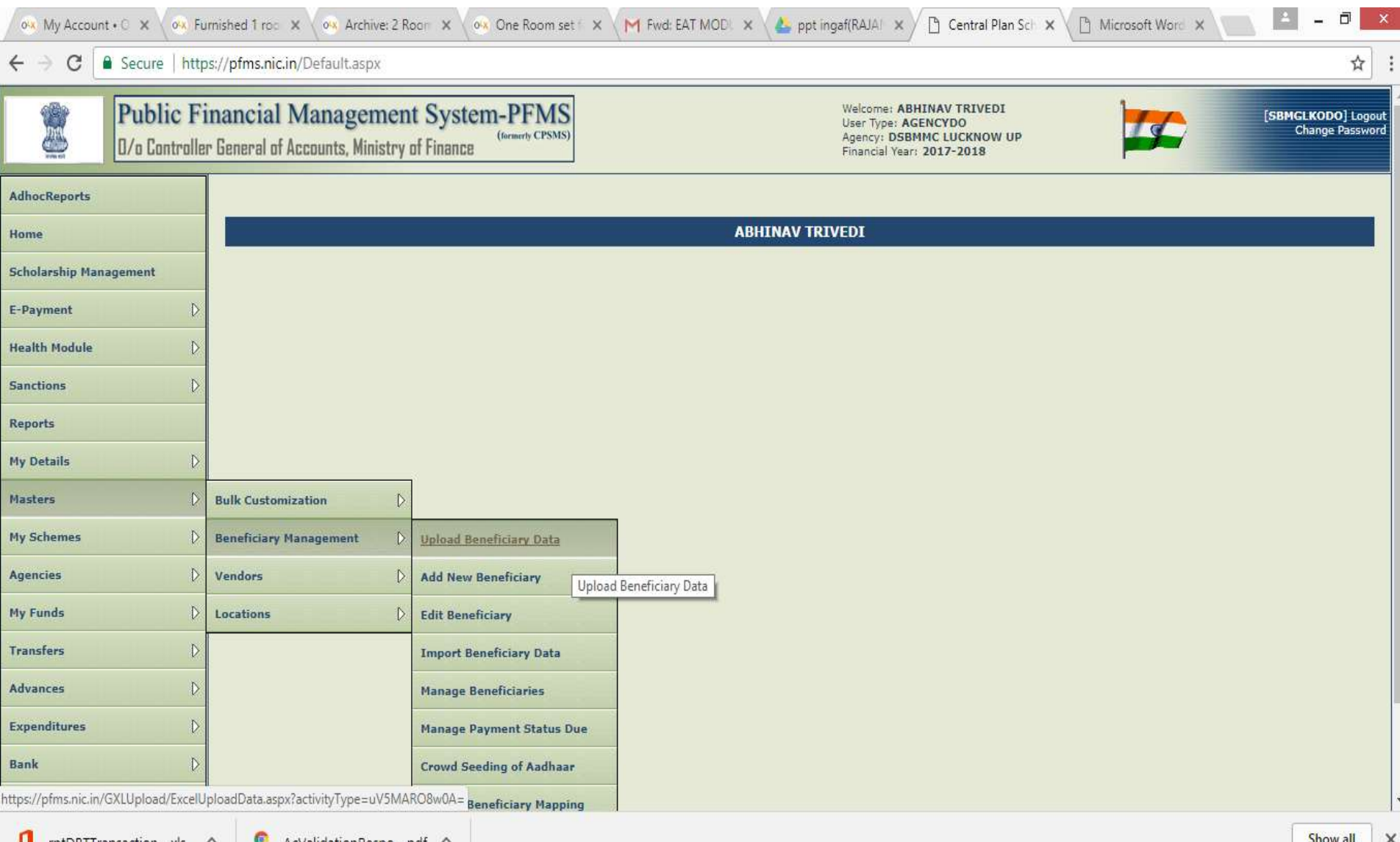

## Template for beneficiary data

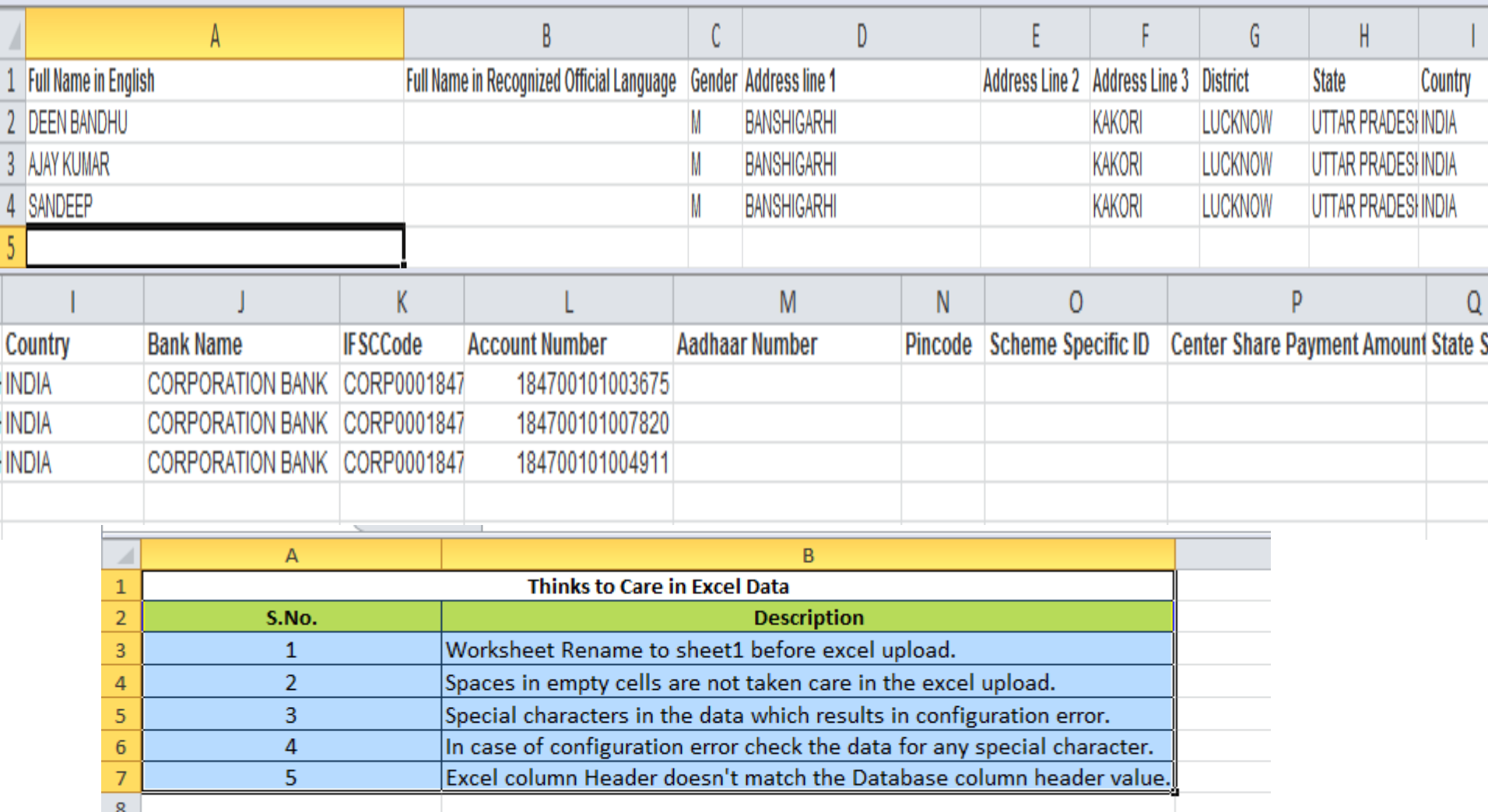

## After upload beneficiary data

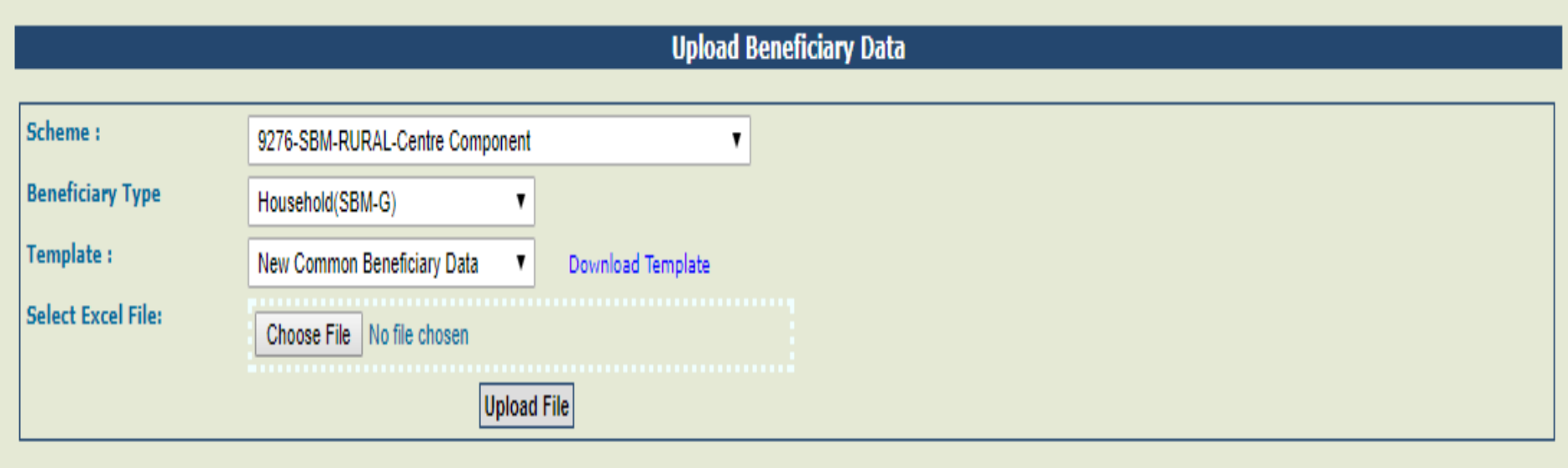

Refresh Upload History

| <b>Excel Upload History</b>                    |                 |                                      |                                |                                |                                  |                          |                        |                       |
|------------------------------------------------|-----------------|--------------------------------------|--------------------------------|--------------------------------|----------------------------------|--------------------------|------------------------|-----------------------|
| <b>FileName</b>                                | <b>Template</b> | <b>Scheme</b>                        | <b>Total</b><br><b>Records</b> | <b>Valid</b><br><b>Records</b> | <b>Invalid</b><br><b>Records</b> | <b>Status</b>            | <b>Uploaded on</b>     | <b>Uploaded</b><br>By |
| LKO_KAKORI18072017.xlsx New Common Beneficiary |                 | 9276 - SBM-RURAL-Centre<br>Component |                                |                                |                                  | Successfully<br>Complete | 18/07/2017 12:37<br>PM | SBMGLKODO             |

Note: User can download original and status file only for last 10 days

## Edit beneficiary data

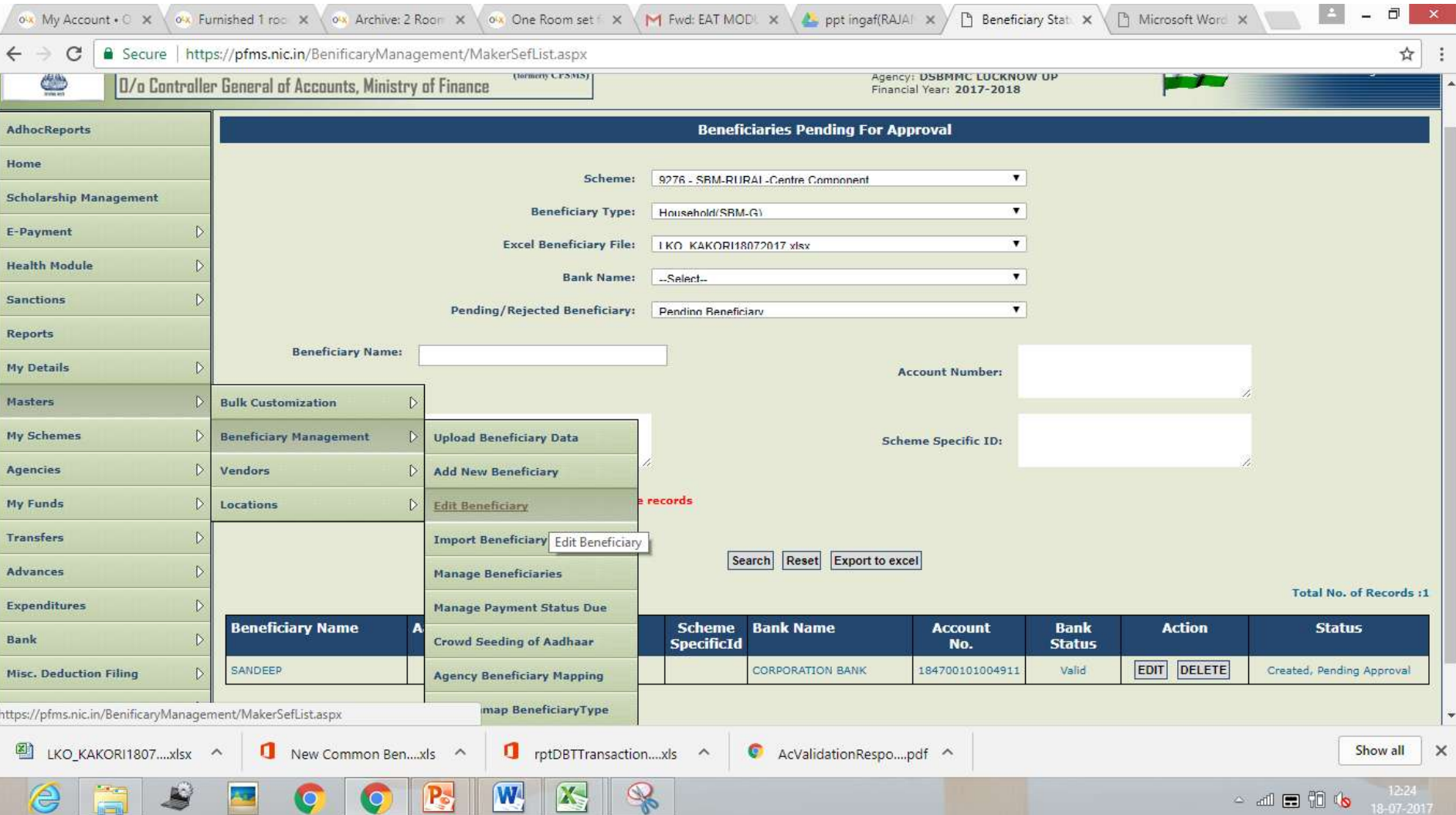

## Initiate payment after checker approved beneficiaries

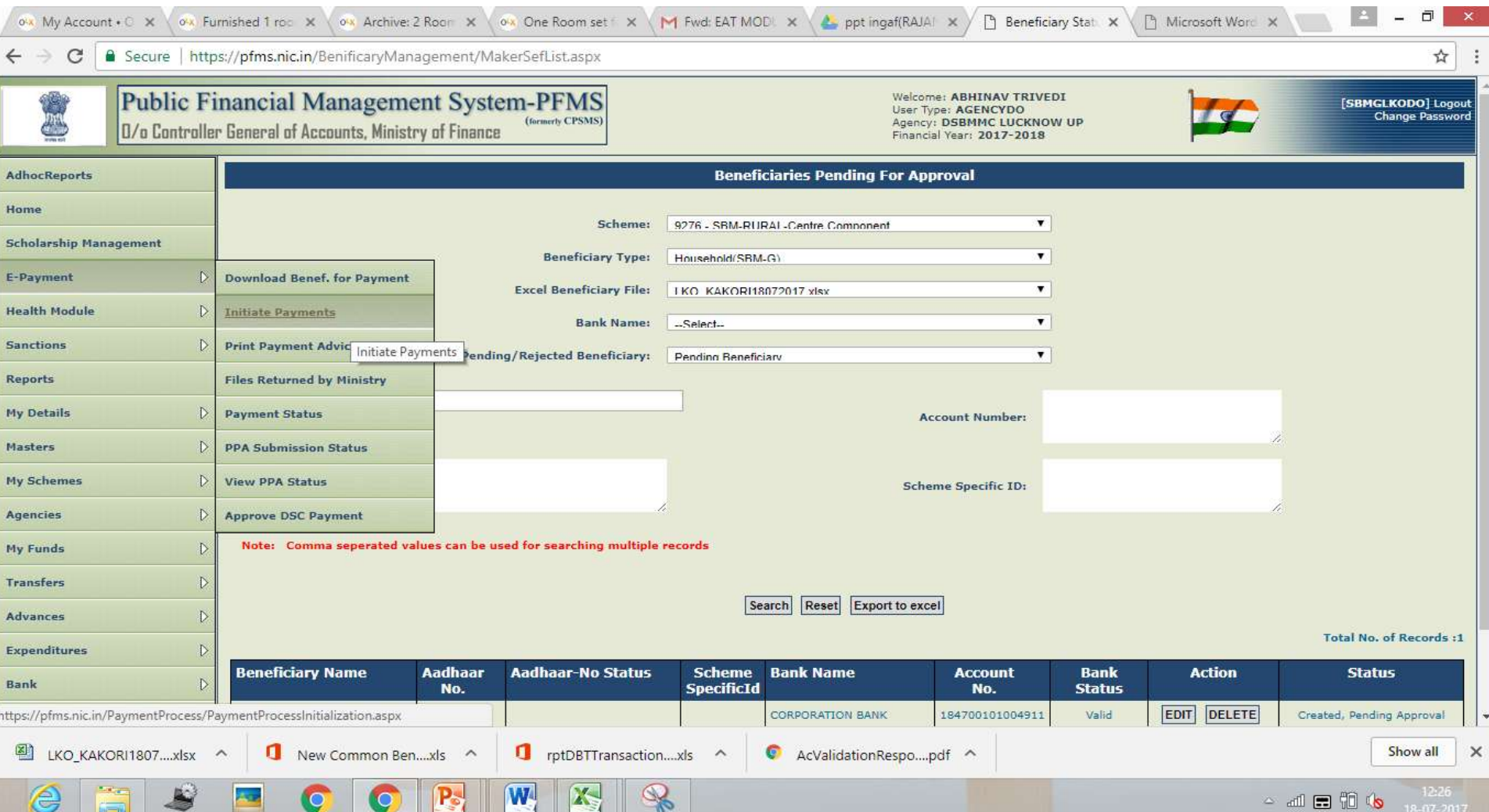

## Search or excel based initiate payment for DBT.

 $\frac{1}{N}$ 

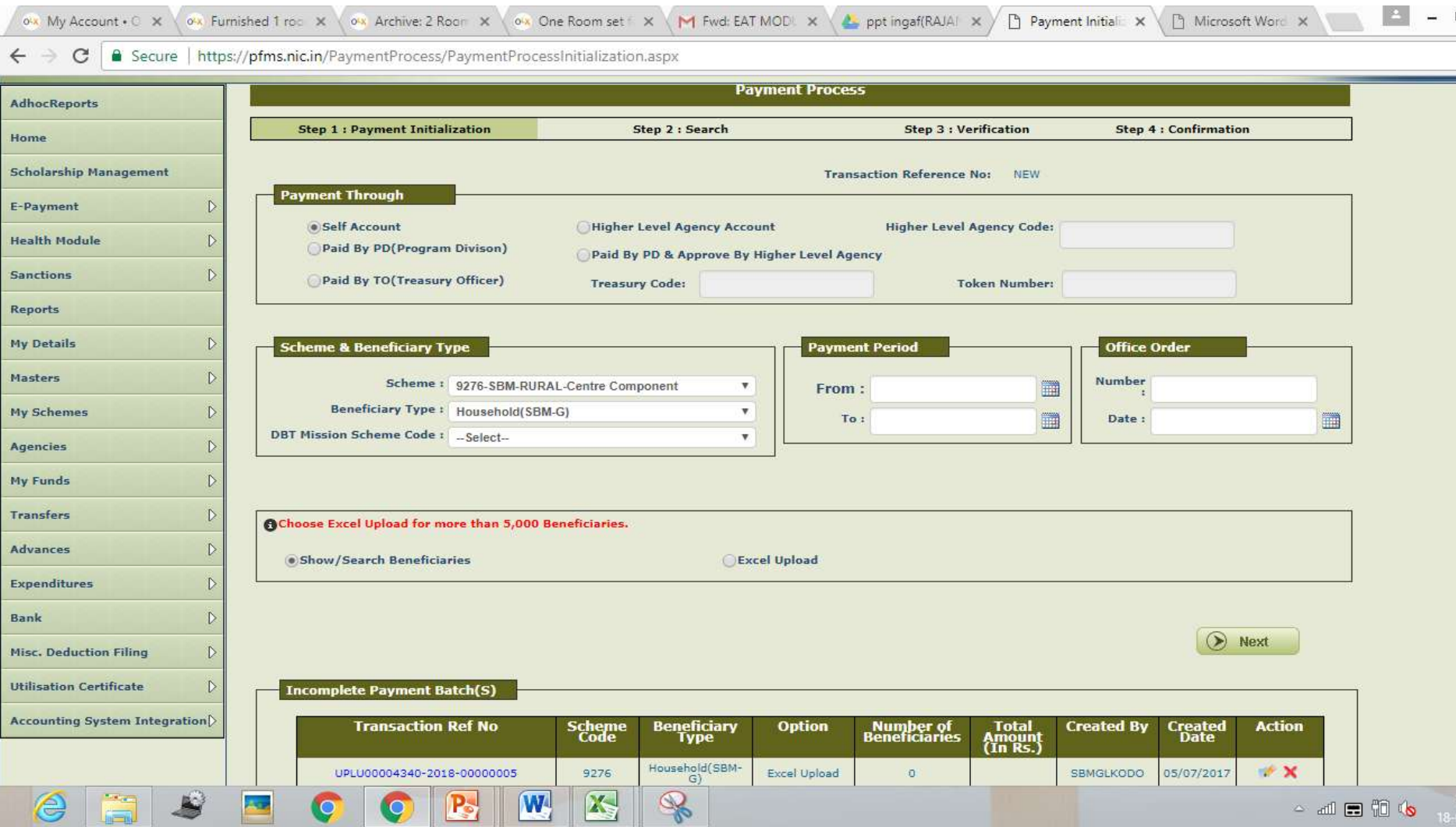

## Download payment file

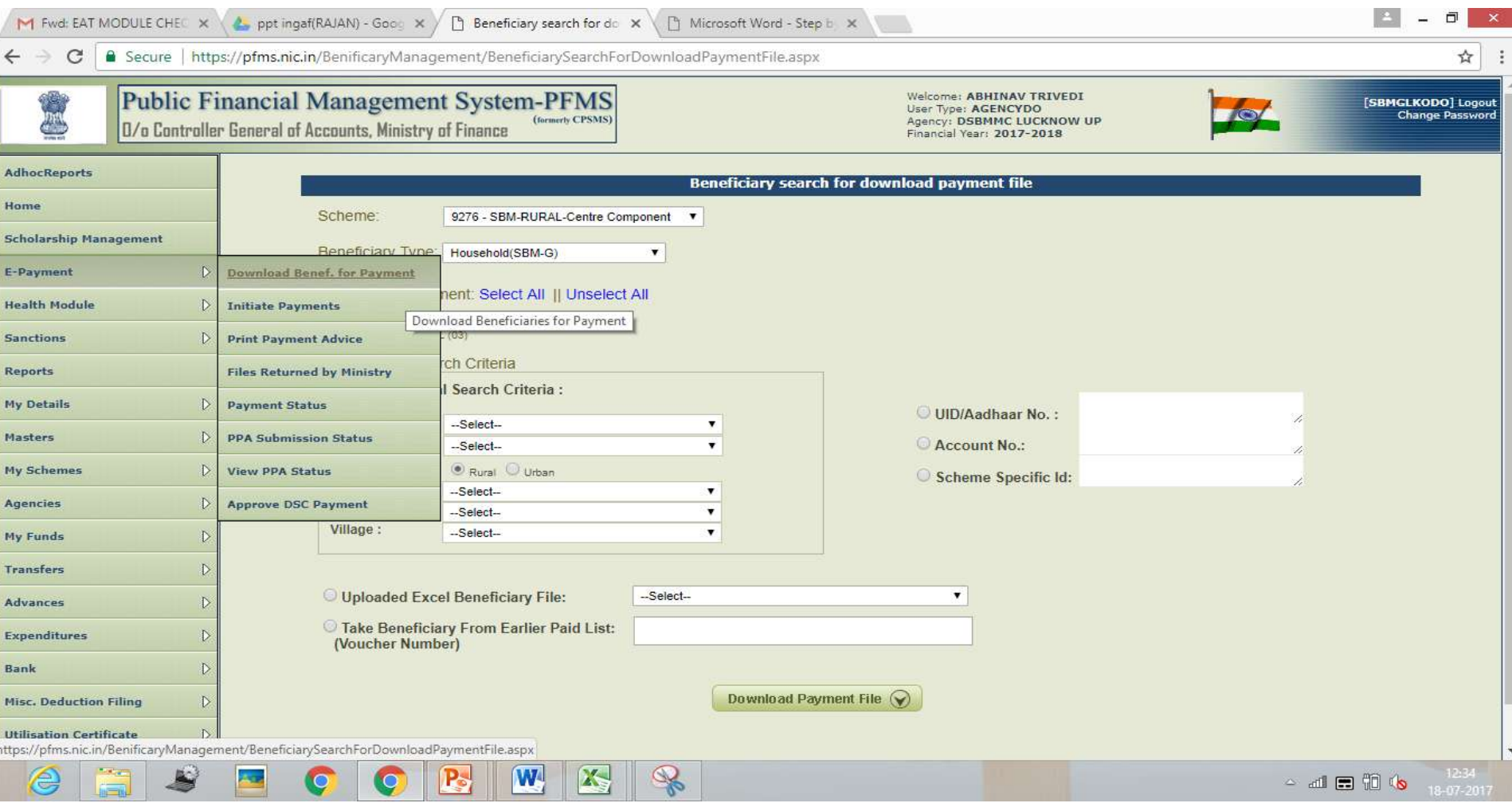

## INSTRUCTION FOR PAYMENT FILE

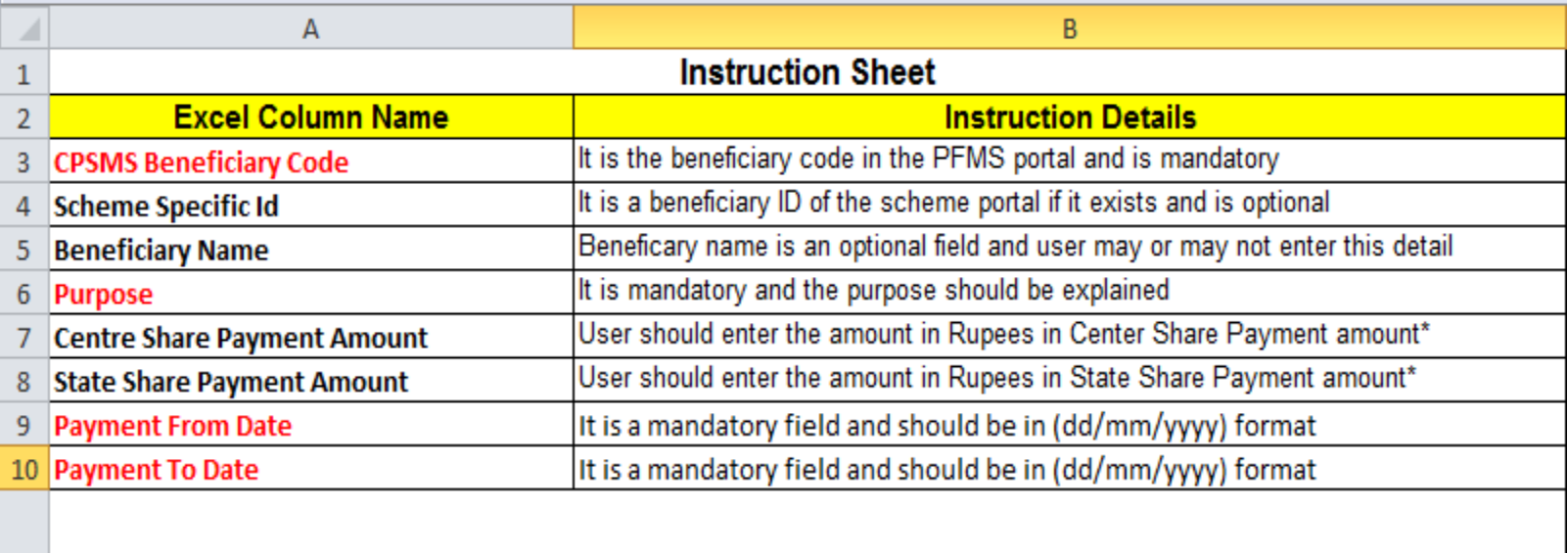

\* User has to specify non zero payment amount for Center Share Payment Amount or State Share Payment Amount depending upon 11 the requirement of scheme

12 Note:

13 Fields Marked in Red are Mandatory and the instruction for excel upload is also given below

14 1. Worksheet name has to be Sheet1 which contains beneficiary data to be uploaded.

15 2. In the excel upload, please do not provide the spaces in empty cells

3. Please follow the allowed characters format and it should be either (0.........9, a............. z and A............ Z, dot, comma, / forward

16 slash, : colon, ; semi colon, () [] brackets )

17 4. Please do not have single quote ' and other special characters in data.

18 5. Please make sure the header columns in the excel should match with the template header columns

## PAYMENT FILE TEMPLATE

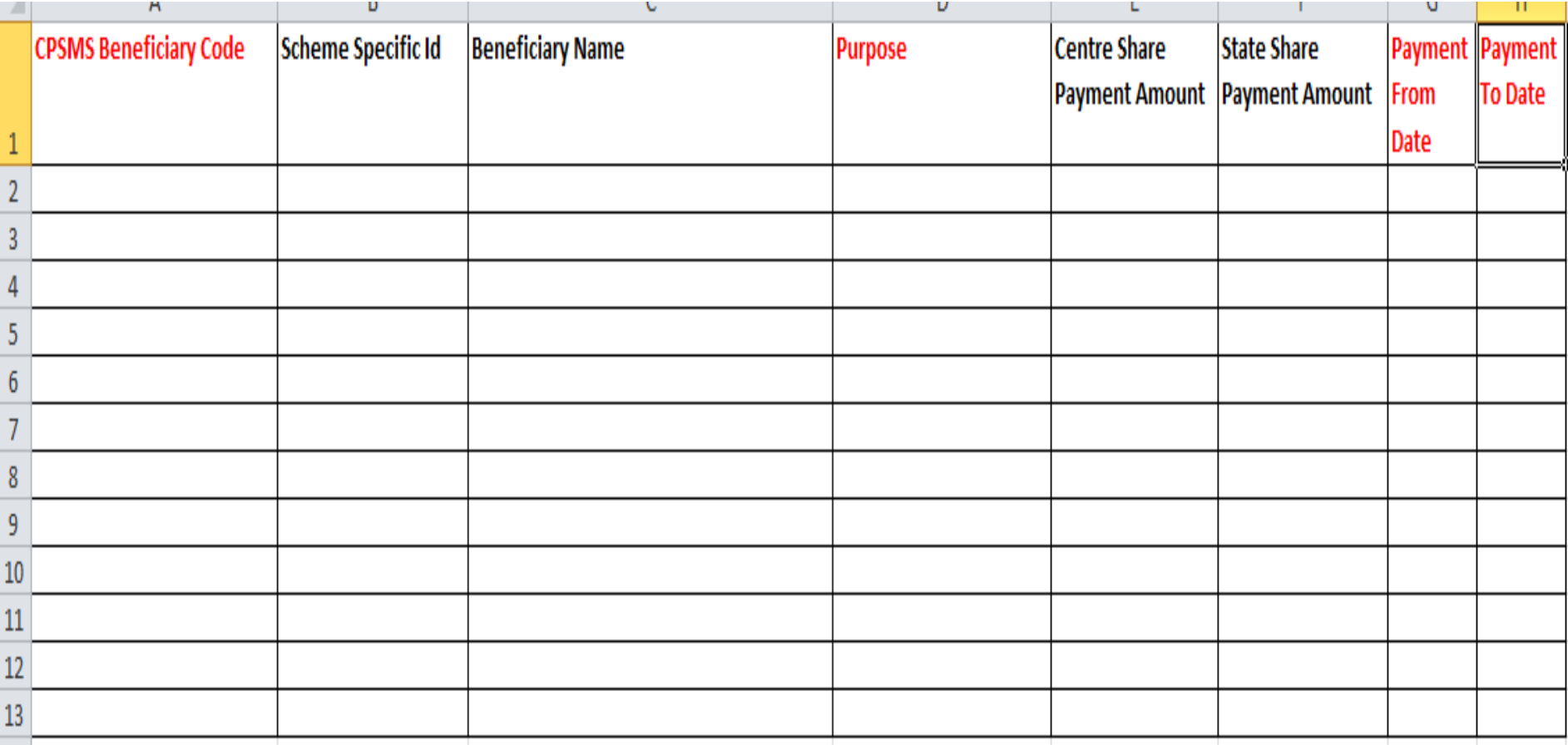

## Upload payment file

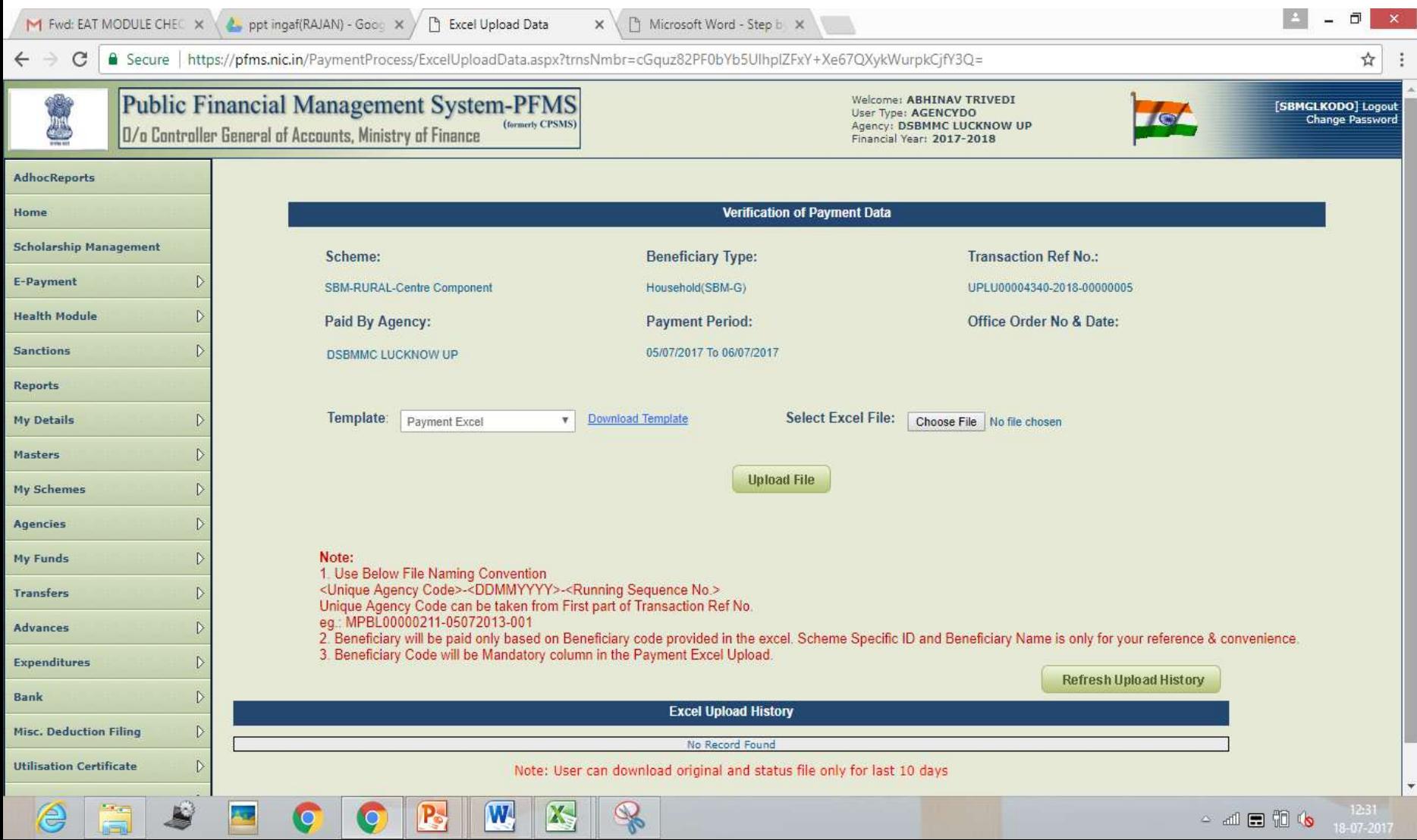

### SEARCH PPA

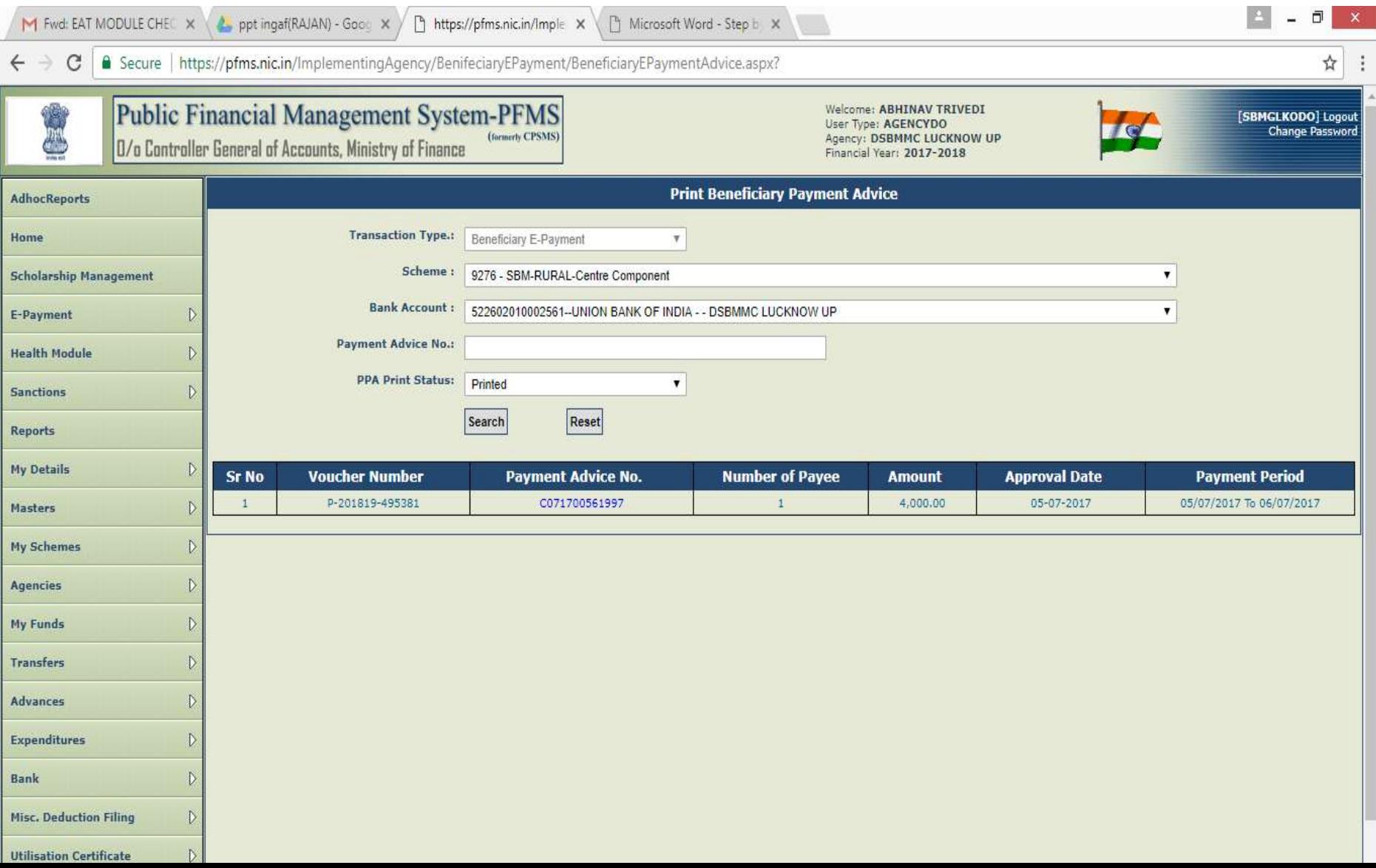

## $\mathsf{PPA} \mathsf{VIEW}$

 $\times$ 

司

☆

① file:///C:/Users/sony/Desktop/PrintPaymentAdvice.pdf

C

#### **PFMS Generated DBT Payment Advice/Authority**

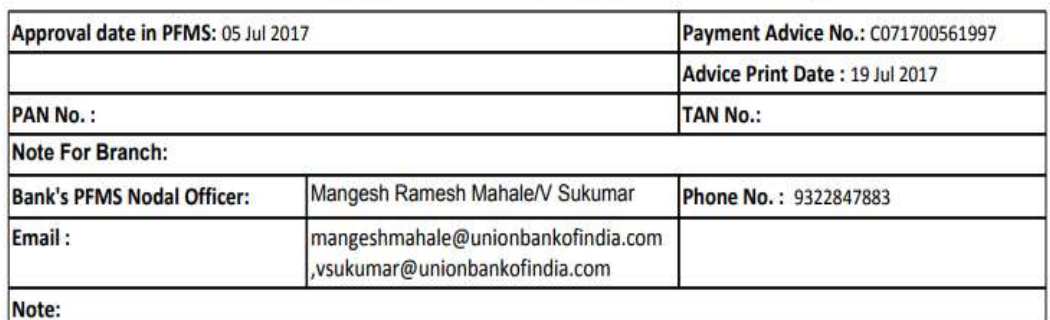

To,

#### **The Branch Head**

**UNION BANK OF INDIA INDIRA NAGAR - LUCKNOW Branch** 

We authorise the bank to debit our undernoted account maintained with the bank with batch amount and credit the beneficiary(ies) [#1] as per ANNEXURE-I uploaded to bank's central system through PFMS O/o CGA.

Bank Account No. 522602010002561

Total Amount of Debit: Rs 4000.00 (Amount in words: Four Thousand) Batch No. C071700561997

No. Of Beneficiaries as per Annexure-I.

**Agency Seal** 

(Sign by Authorized Signatory)

Name-

Designation -

(Sign by Authorized Signatory) Name-

Designation -

## E-PAYMENT APPROVAL

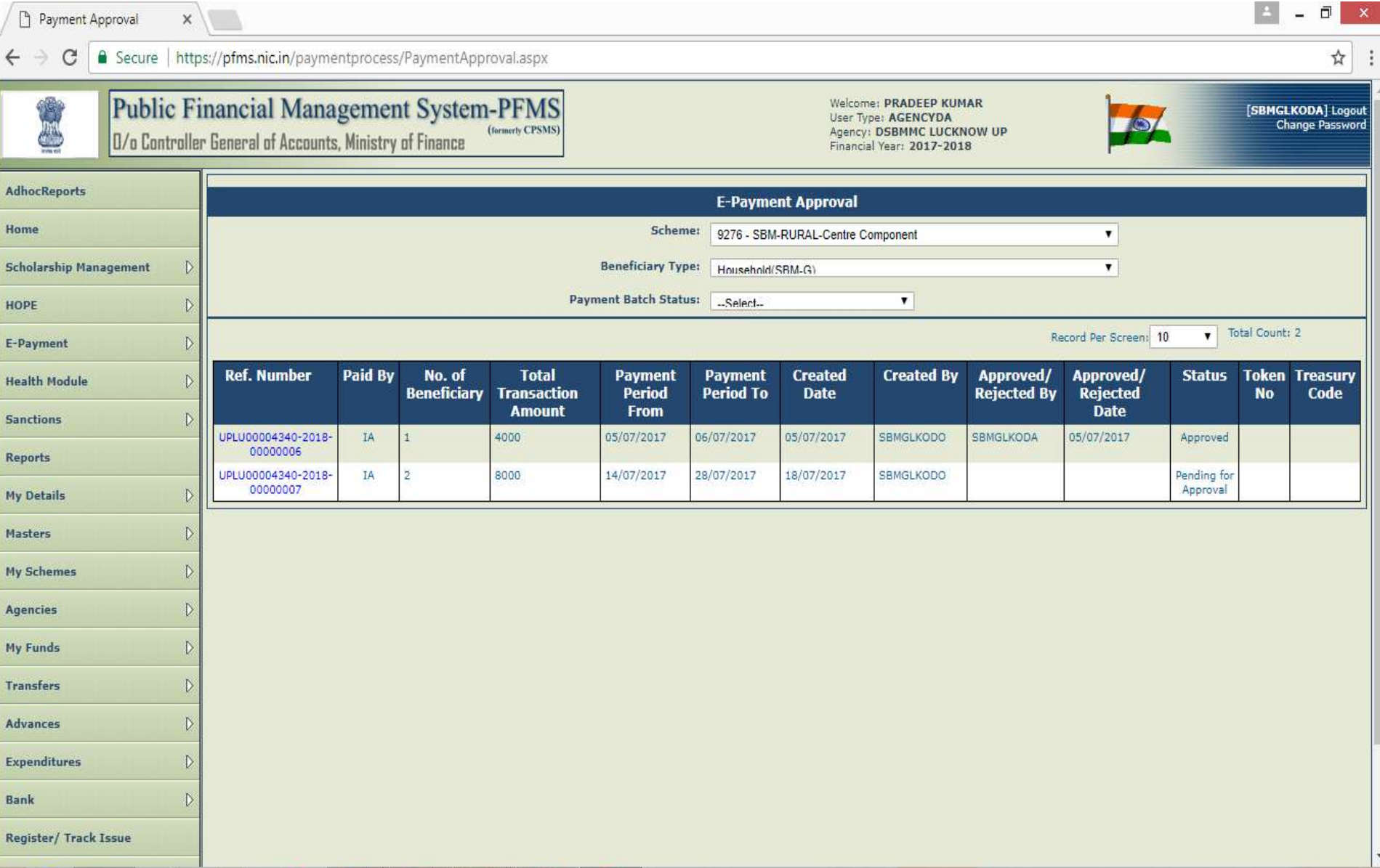

## SELECT MODE OF PAYMENT, APPROVE AND REJECT WITH REASON

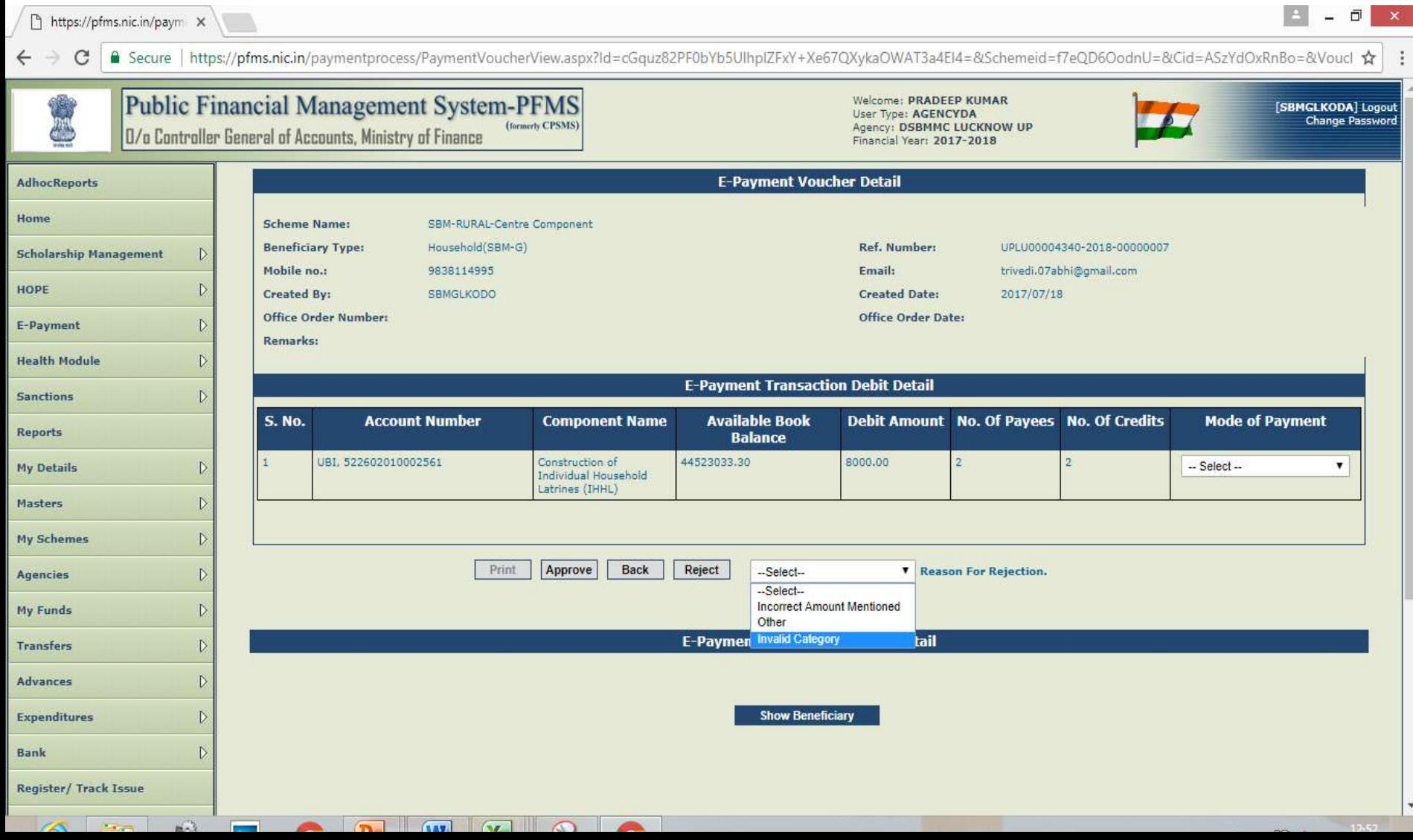

### SHOW BENEFICIARY BEFORE APPROVE

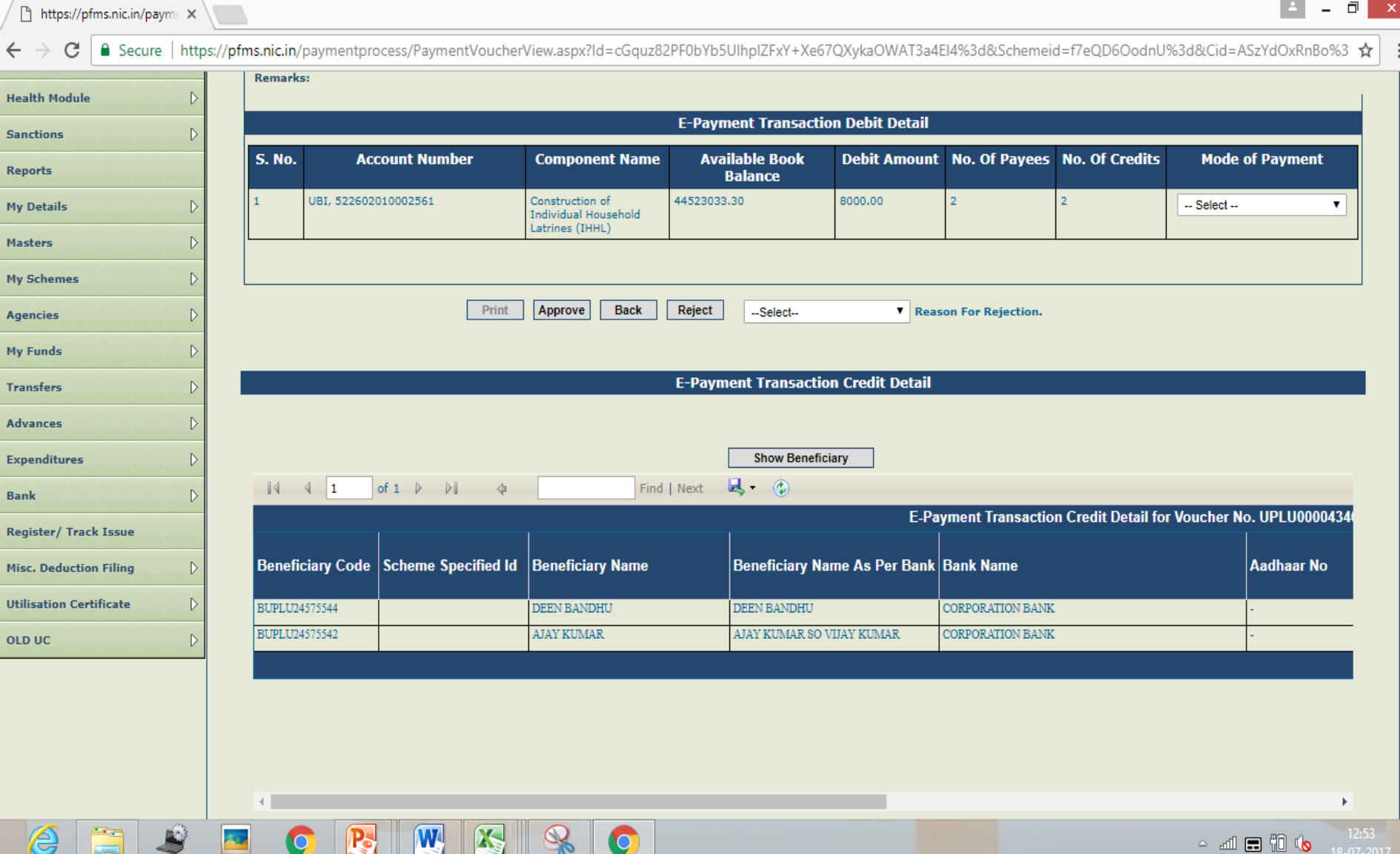

W

**AS** 

Ų

49

e

## AFTER PRINTING PPA SUBMIT TO THE BANK ONLINE

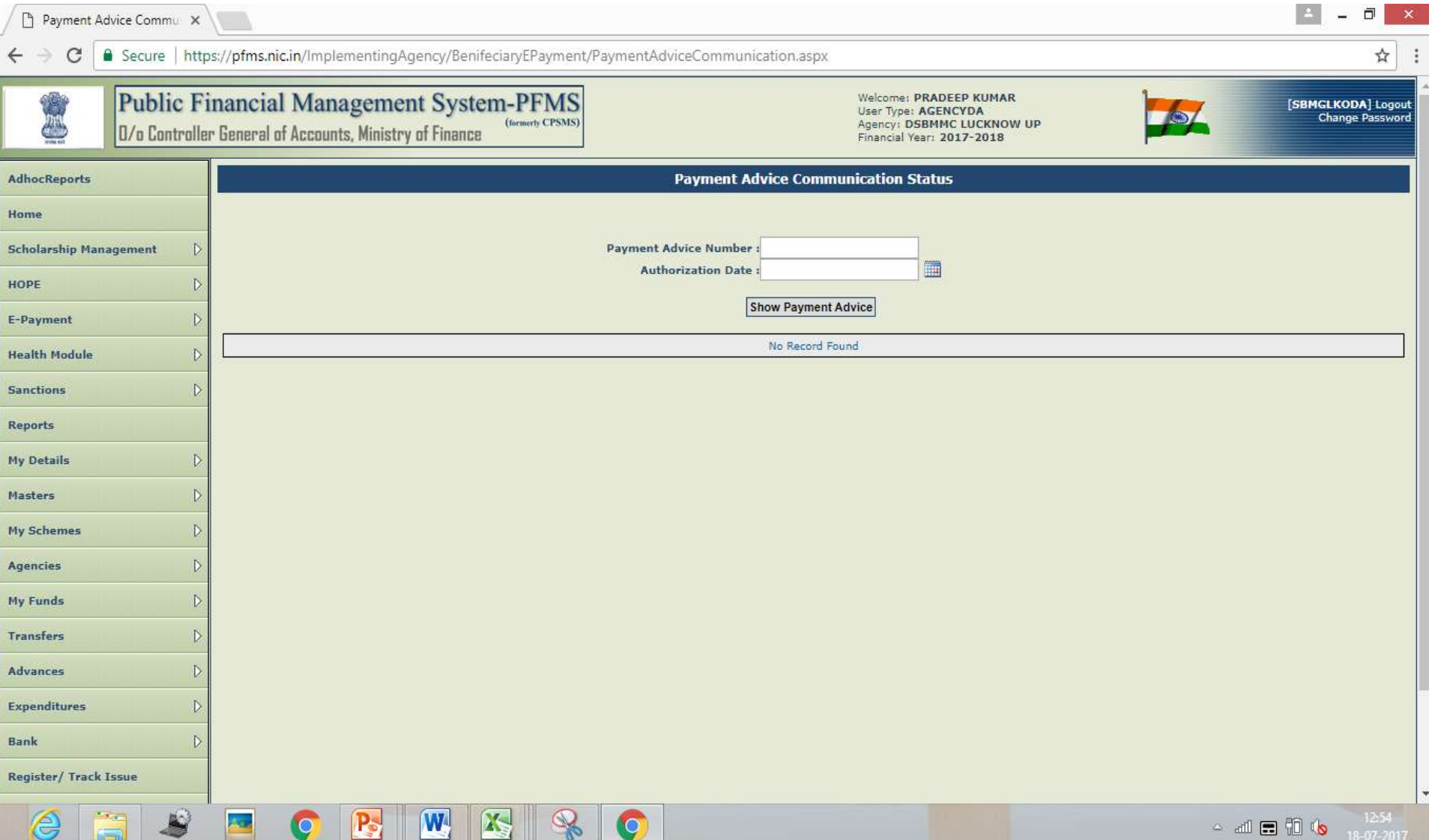

## Approve Beneficiary

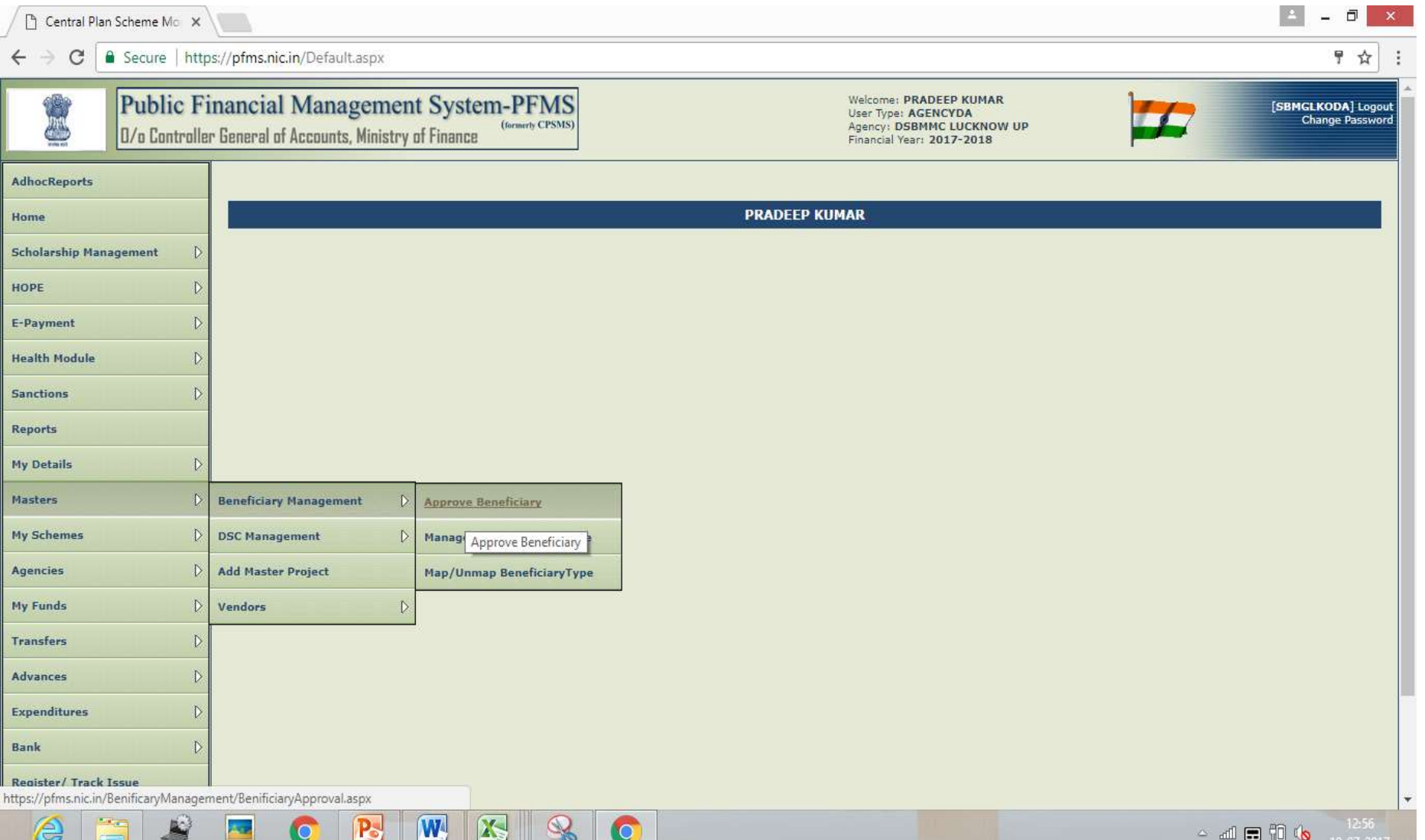

## Beneficiary approval

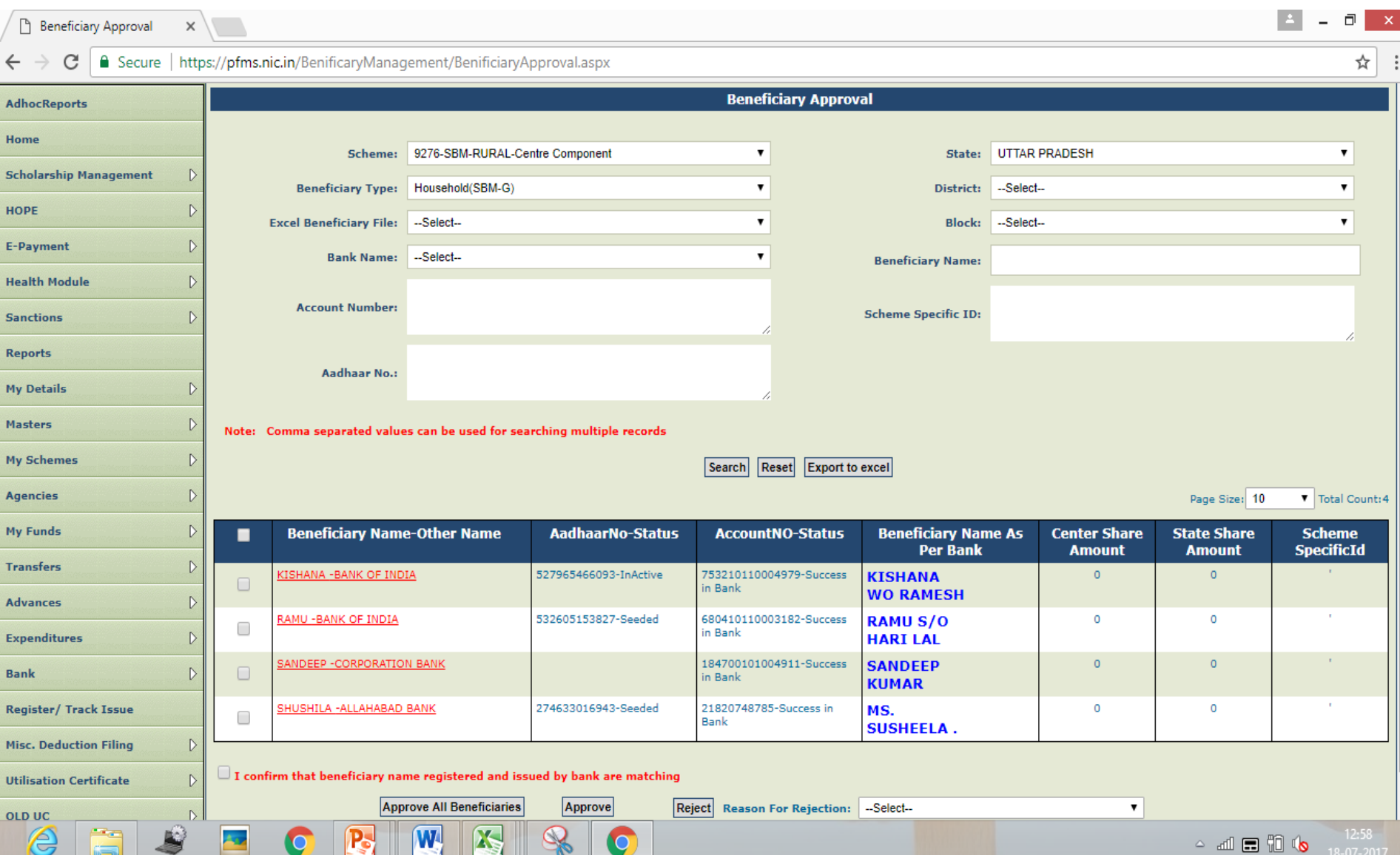

## ON, OFF, Continue payment to Beneficiary

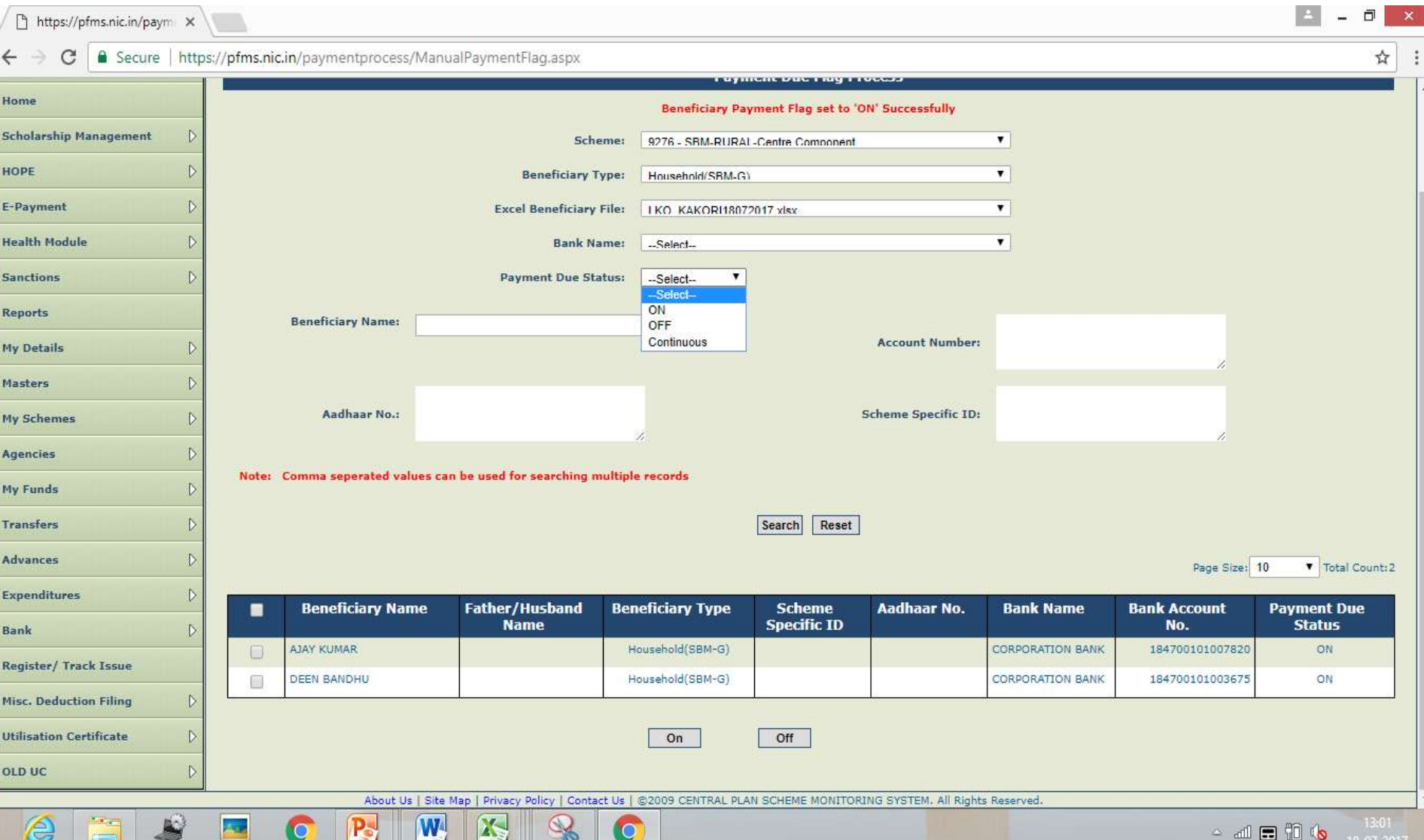

# Thank you!!!